## **Местоположение и отображение модуля текущих данных в СКАУТ-Студио**

По умолчанию модуль текущих данных располагается в нижней части экрана, занимая по ширине всю свободную область. Однако, как и все в программе **СКАУТ-Студио**, модуль легко меняет свое местоположение и может быть пристыкован к любой границе окна.

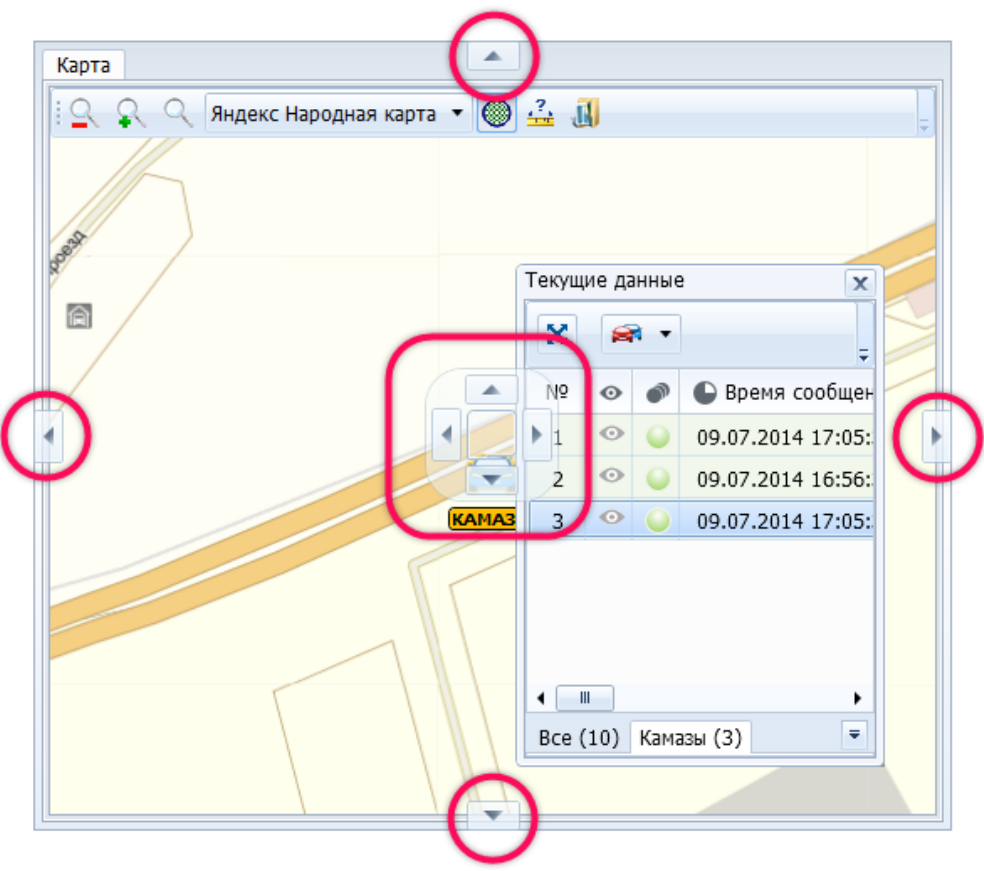

**Рисунок 1** – Управление расположением модуля

В том случае, когда модуль текущих данных мешает просмотру карты, его можно скрыть, нажав в . Повторное нажатие вновь отображает модуль в окне программы

## **СКАУТ-Студио**.

[<<Назад](/wiki/%D0%9C%D0%BE%D0%B4%D1%83%D0%BB%D1%8C%20%D1%82%D0%B5%D0%BA%D1%83%D1%89%D0%B8%D1%85%20%D0%B4%D0%B0%D0%BD%D0%BD%D1%8B%D1%85%20%D0%B2%20%D0%A1%D0%9A%D0%90%D0%A3%D0%A2-%D0%A1%D1%82%D1%83%D0%B4%D0%B8%D0%BE/) [Перейти к содержанию](/wiki/%D0%A0%D1%83%D0%BA%D0%BE%D0%B2%D0%BE%D0%B4%D1%81%D1%82%D0%B2%D0%BE%20%D0%BF%D0%BE%D0%BB%D1%8C%D0%B7%D0%BE%D0%B2%D0%B0%D1%82%D0%B5%D0%BB%D1%8F%20%D0%A1%D0%9A%D0%90%D0%A3%D0%A2-%D0%A1%D1%82%D1%83%D0%B4%D0%B8%D0%BE/) [Далее>>](/wiki/%D0%A1%D0%BE%D1%81%D1%82%D0%B0%D0%B2%20%D0%BC%D0%BE%D0%B4%D1%83%D0%BB%D1%8F%20%D1%82%D0%B5%D0%BA%D1%83%D1%89%D0%B8%D1%85%20%D0%B4%D0%B0%D0%BD%D0%BD%D1%8B%D1%85%20%D0%B2%20%D0%A1%D0%9A%D0%90%D0%A3%D0%A2-%D0%A1%D1%82%D1%83%D0%B4%D0%B8%D0%BE/)